**Word、Excel、PowerPoint 轉存成開放文件檔案格式**

**符合 ODF-CNS15251格式之政府文件**標準格式

## 【轉存方法】

◆

- 1.選擇「另存新檔」→下拉《存檔類型》→選擇 OpenDocument 格式檔案。
- 2.會出現詢問是否繼續儲存成此格式的視窗(如下),點選 是(Y)

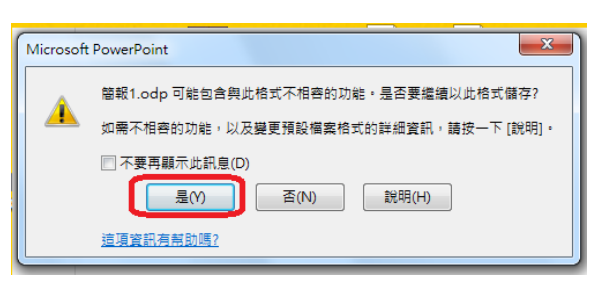

3.儲存完成後的圖示如下,可用Open Office、Libre Office等自由軟體編輯。

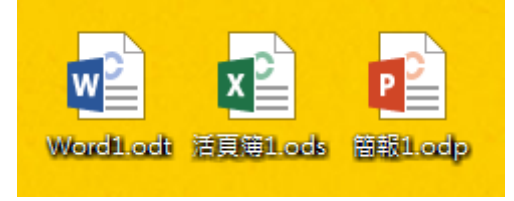